## **No. Gateway** *Model VD30*

**Quick Start Guide Version 08.06**

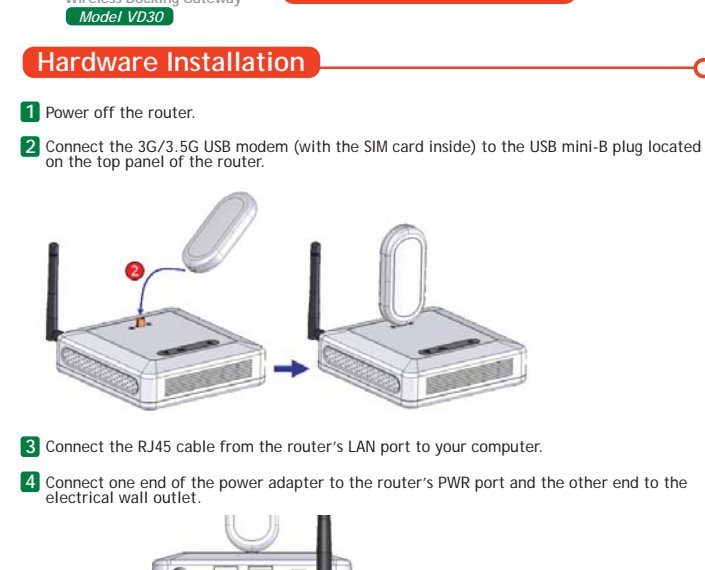

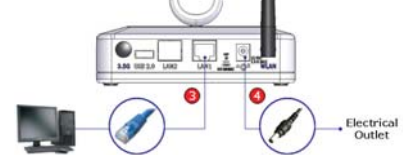

**5** Power on the router.

## **Configuration**

1 To access the web-based utility, type "http://192.168.0.1" in your web browser and press "Enter".

C CEEDTec Umbra-180 - Windows Internet Explorer  $\overline{\phantom{a}}$  $\epsilon$  http://192.168.0.1

When prompted to login, type "admin" in both the User name and Password fields, and then 2 When prompted to login, click on the "OK" button.

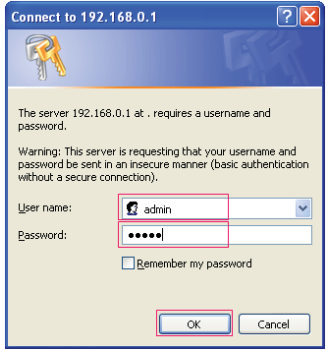

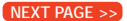

For User Guide and Technical Support, please go to **www.vigsys.net** © 2008 VigSys Sdn. Bhd. All rights reserved.

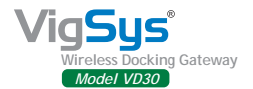

**Quick Start Guide Version 08.06**

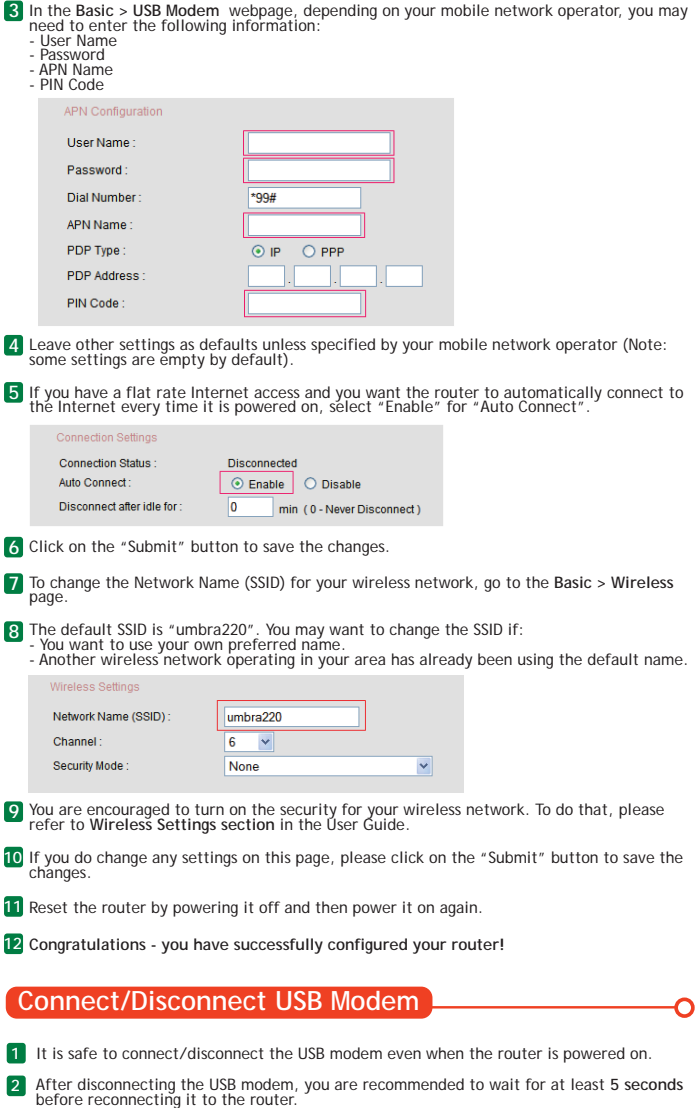